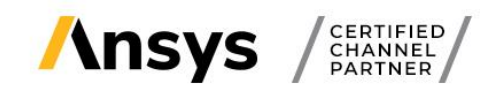

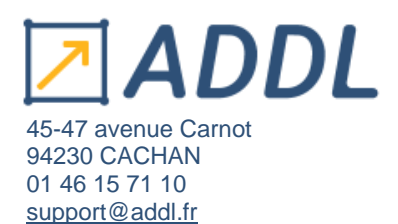

## **Guide d'installation Ansys Student**

Ce guide vous donne la marche à suivre pour télécharger et installer les logiciels Ansys si vous êtes étudiant.

Attention cette version n'est pas prévue **pour un usage industriel,** elle vise une utilisation sur les ordinateurs des étudiants qui souhaitent utiliser Ansys et les enseignants pour la préparation de leur cours.

La version « Student » n'est disponible **que sous Windows** !

De plus Ansys n'assure **plus de suivi pour Windows 7**.

Si vous possédez un OS linux ou Mac, nous vous conseillons de créer une machine virtuelle sous Windows 10 sur votre PC afin de pouvoir profiter gratuitement de la version « Student » des logiciels Ansys.

Pour télécharger les fichiers nécessaires rendez-vous sur le site Ansys : <https://www.ansys.com/fr-fr/academic/students>

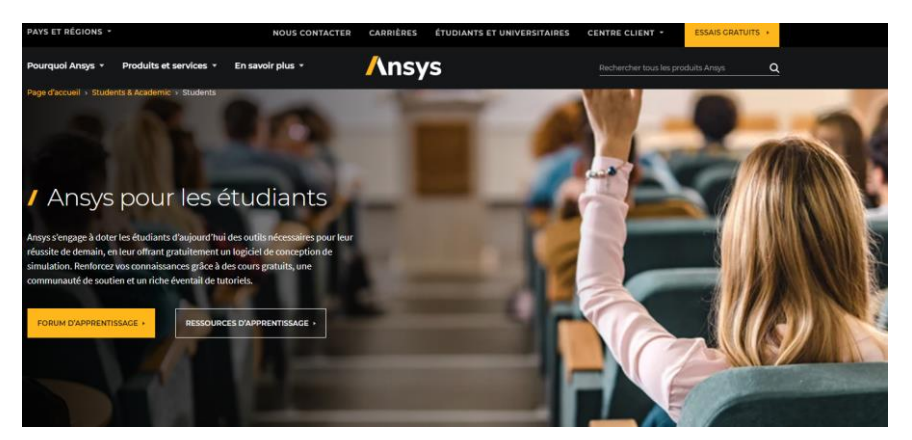

• Cliquer en bas de la page, sur le package qui vous intéresse.

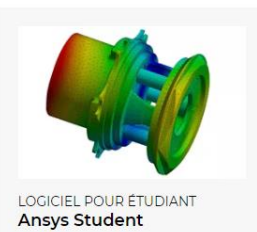

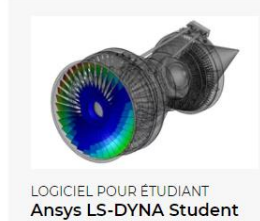

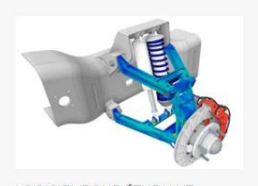

LOGICIEL POUP ÉTUDIANT Ansys Discovery Student

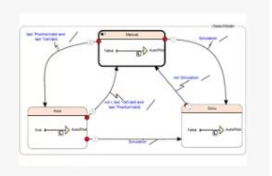

LOGICIEL POUR ÉTUDIANT Ansys SCADE Student

• Puis cliquer sur le bouton « Download ANSYS Student ».

For the free online simulation course from Cornell University, Ansys Student 2020 R2 is recommended. DOWNLOAD ANSYS STUDENT 2021 R1 > (Built-in license valid until 03/31/22)

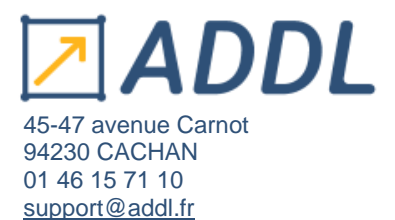

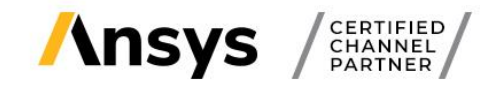

- Extraire tous les fichiers du dossier .zip téléchargé,
- Clic droit « Extraire tout »,
- Ouvrir le dossier extrait,
- Clic droit sur l'exécutable « setup.exe » et « Exécuter en tant qu'administrateur » (que vous soyez administrateur ou non).

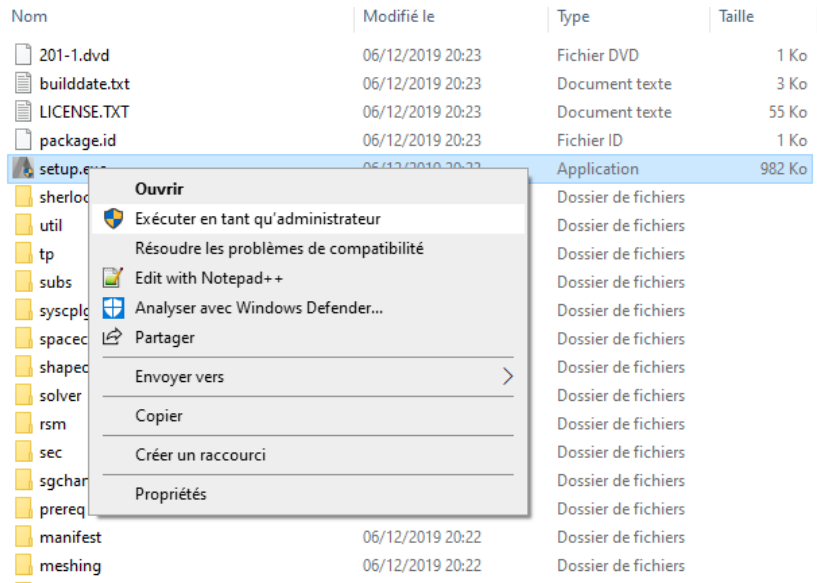

## La fenêtre d'installation ci-dessous devrait s'ouvrir.

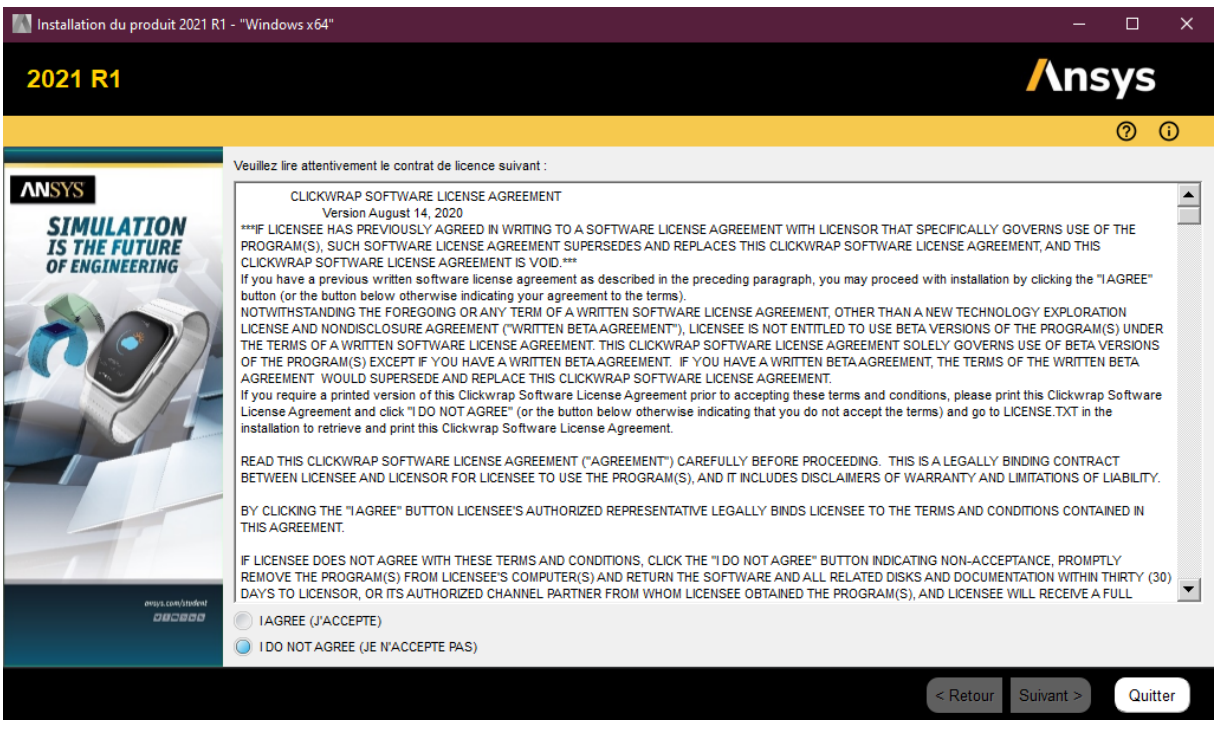

La page des conditions du contrat de licences s'affiche. Lisez-les, puis acceptez le contrat de licences « I Agree (J'accepte) », et cliquer sur « Suivant > ».

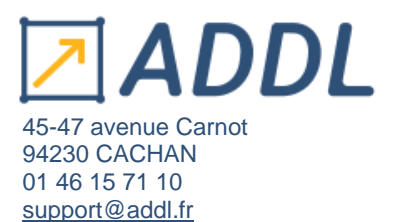

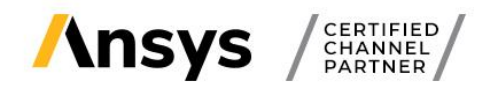

Sur la nouvelle page qui s'affiche, vous pouvez changer le répertoire d'installation.

Vous pouvez choisir ou non d'associer les ouvertures de fichiers à la version en cours d'installation (afin d'ouvrir par défaut les fichiers ANSYS avec la 2021 R1).

Puis cliquer sur « Suivant > ».

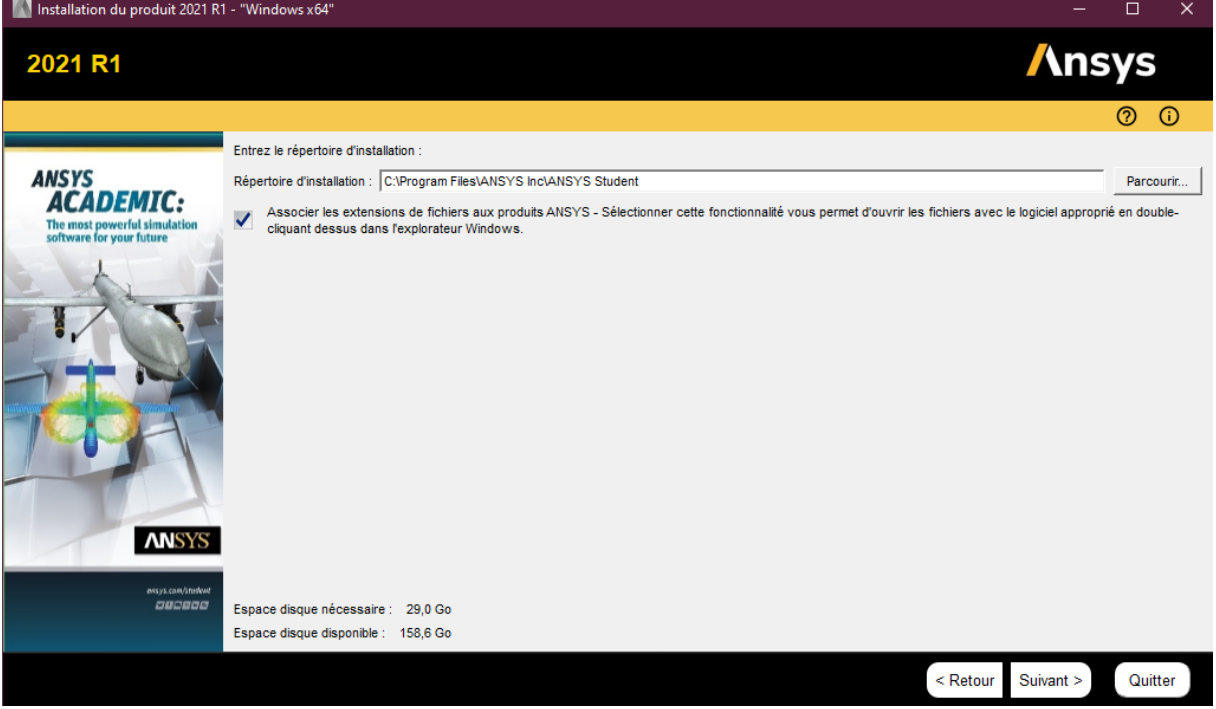

L'installation devrait ensuite se lancer.

Une fois l'installation finie vous pouvez directement utiliser les logiciels (pas de gestionnaire ni de fichier de licences requis).

Pour toutes vos questions techniques, rendez-vous sur le forum ANSYS student :

<https://forum.ansys.com/>